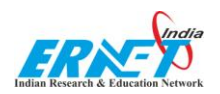

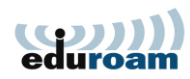

# **Configuration of eduroam server with FreeRADIUS with SQL**

Kindly follow the instructions below to create FreeRADIUS setup

**1.** Install these package

**# yum install freeradius2 freeradius2-mysql freeradius2-utils mysql-server –y**

: [root@localhost ~]# yum install freeradius2 freeradius2-mysql freeradius2-utils mysql-server -

2. To setup MySQL, start the service by running below:

**#service mysqld start**

[root@localhost ~]# service mysqld start

3.Now run the following to set your password and security settings:

/**usr/bin/mysql\_secure\_installation**

[root@localhost ~]# /usr/bin/mysql\_secure\_installation

4. Common problems usually arise on cPanel servers but please check our knowledge base for fixing issues on cPanel servers, next we need to create the radius database, type:

**#mysql –u root -p**

[root@localhost ~]# mysql -u root -p

- 5. Then enter your mysql root password to continue…
- 6. Now create the database and grant all privileges to user radius:

```
mysql>CREATE DATABASE radius;
mysql>GRANT ALL PRIVILEGES ON radius.* TO radius@localhost IDENTIFIED BY "radpass";
mysql>flush privileges;
```
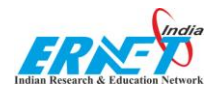

7. In certain situations you may need to grant remote access to mysql, to do this please follow the guide below:

Now it's all most done, we have to import the tables for radius:

```
mysql> use radius;
mysql>SOURCE /etc/raddb/sql/mysql/schema.sql
mysql>exit
```
Sql setting has completed, now we have to configure the Radius server. For this,

8. Now have open up **/etc/raddb/sql.conf** and enter your mysql database details you had just created:-

## **#vim /etc/raddb/sql.conf**

```
 # Connection info:
server = "localhost"
port = 3306
login = "radius"
password = "database password"
```
**# Database table configuration for everything except Oracle**

```
 radius_db = "radius"
```
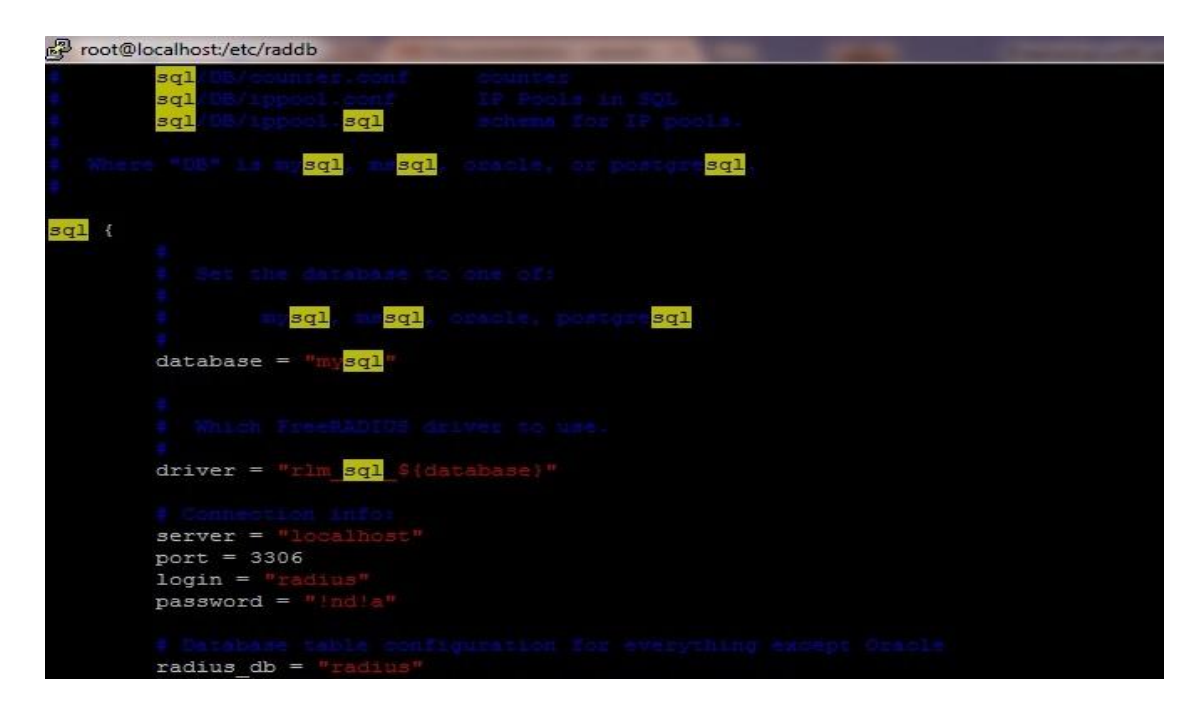

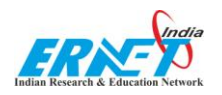

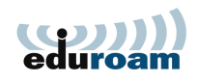

9. Now, open the radiusd.conf by following command,

**# vim /etc/raddb/radiusd.conf**

In /etc/raddb/radiusd.conf ,kindly ensure that the line saying, **\$INCLUDE sql.conf** is *uncommented*

**\$INCLUDE sql.conf**

is uncommented.

SINCLUDE sql.conf

10. Edit /etc/raddb/sites-available/default and uncomment the line containing 'sql' in the authorize{} section and 'sql' in the accounting {} section, also uncomment 'sql' under session {}.

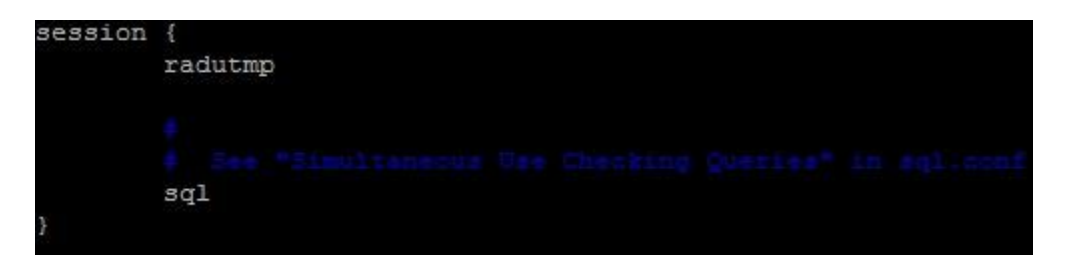

11. Edit /etc/raddb/sites-available/inner-tunnel and uncomment the line containing 'sql' under "authorize {}" and under session {}.

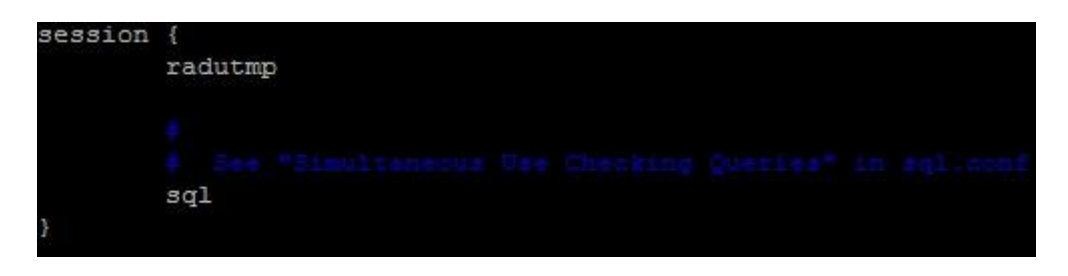

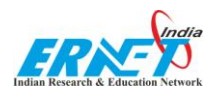

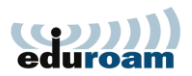

12.Open up /etc/raddb/clients.conf through command

# #vim /etc/raddb/clients.conf

Enter the clients detail.which will be interact with your radius server.

Example:

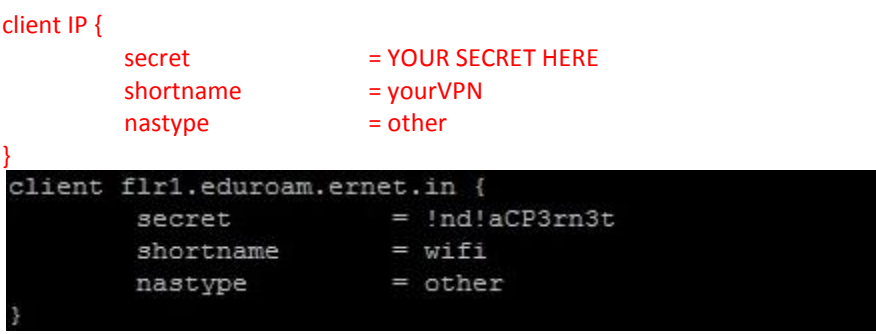

13.Open up /etc/raddb/proxy.conf

## #vim /etc/raddb/proxy.conf

Enter the National and your domain detail.

Example:

```
realm xyz.in {
        \overline{\mathsf{Author}} = LOCAL
}
realm Default {
        authhost = National IP
        secret = YOUR SECRET HERE
        shortname = yourVPN
         nostrip
}realm ernet.in {
        authhost
                         = LOCAL
realm DEFAULT {
        authhost
                        = flr1.eduroam.ernet.in
        secret
                         = !nd!aCP3rn3t
        nostrip
```
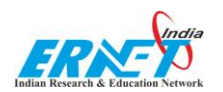

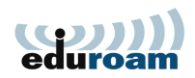

 $I$  OK ]

## 14.Now check to see if Radius is working ok or not:

use

#service radiusd start

[root@localhost raddb]# service radiusd start Starting radiusd:

If your radius service start become fail,then you can check the error by using

#### #radiusd –X

[root@localhost raddb]# radiusd -X<mark>.</mark>

It will tell the error

15. Add a test user to the radius database, first you need to login to your mysql radius database:

mysql –u root –p yourrootpassword

```
[root@localhost raddb]# mysql -u root -p
```
Switch to the radius database:

use radius;

mysql> use radius;

Now execute the below commands:

mysql> INSERT INTO `radcheck` (`id`, `username`, `attribute`, `op`, `value`) VALUES (1,'test@domain','User-Password',':=','test');

mysql> insert into radcheck values ('1<mark>'</mark>,'user@ernet.in','User-Password',':=','1234');

Exit from mysql by using

mysql>exit;

mysql> exit

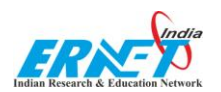

edure

## 16. Next test the test user with radtest.

### #radtest test@domain test 127.0.0.1 0 sharedsecret

If you see "rad recv: Access-Accept" then your installation is working fine.

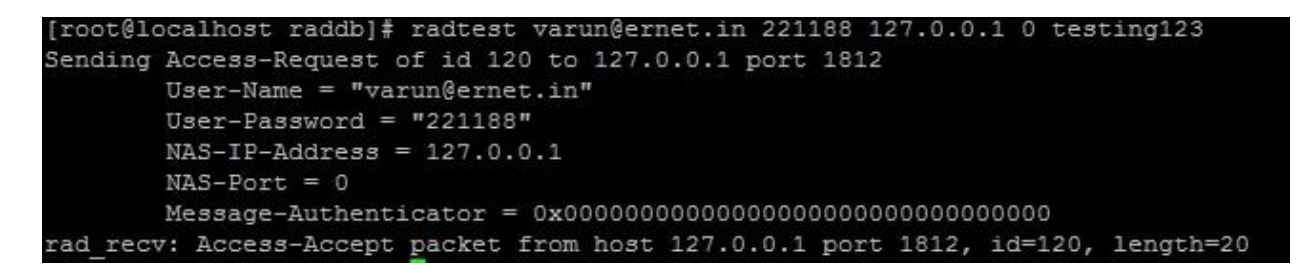

17.If you have any problems with FreeRADIUS you can run FreeRADIUS in debug mode to help pinpoint any issues, to do that just do the following:

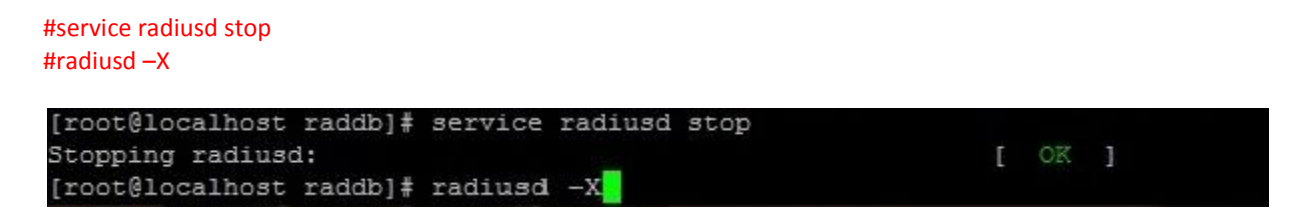

Now you can see in realtime if your authentication queries are actually reaching the server or the reasons why some users may be rejected authentication.